СОГЛАСОВАНО Зам. директора по производственной метрологии ФГБУ «ВНИИМС» a Company of the Company of the Company of the Company of the Company of the Company of the Company of the Company of the Company of the Company of the Company of the Company of the Company of the Company of the Company of А.Е. Коломин  $4400$ anhexe 2023 r.

## **ГОСУДАРСТВЕННАЯ СИСТЕМА ОБЕСПЕЧЕНИЯ ЕДИНСТВА ИЗМЕРЕНИЙ**

# **КАНАЛЫ ИЗМЕРИТЕЛЬНЫЕ ПРОГРАММНО-АППАРАТНЫХ КОМПЛЕКСОВ ЭМИКОН МЕТОДИКА ПОВЕРКИ**

**АЛГВ.420609.050 МП**

Москва 2023

# СОДЕРЖАНИЕ

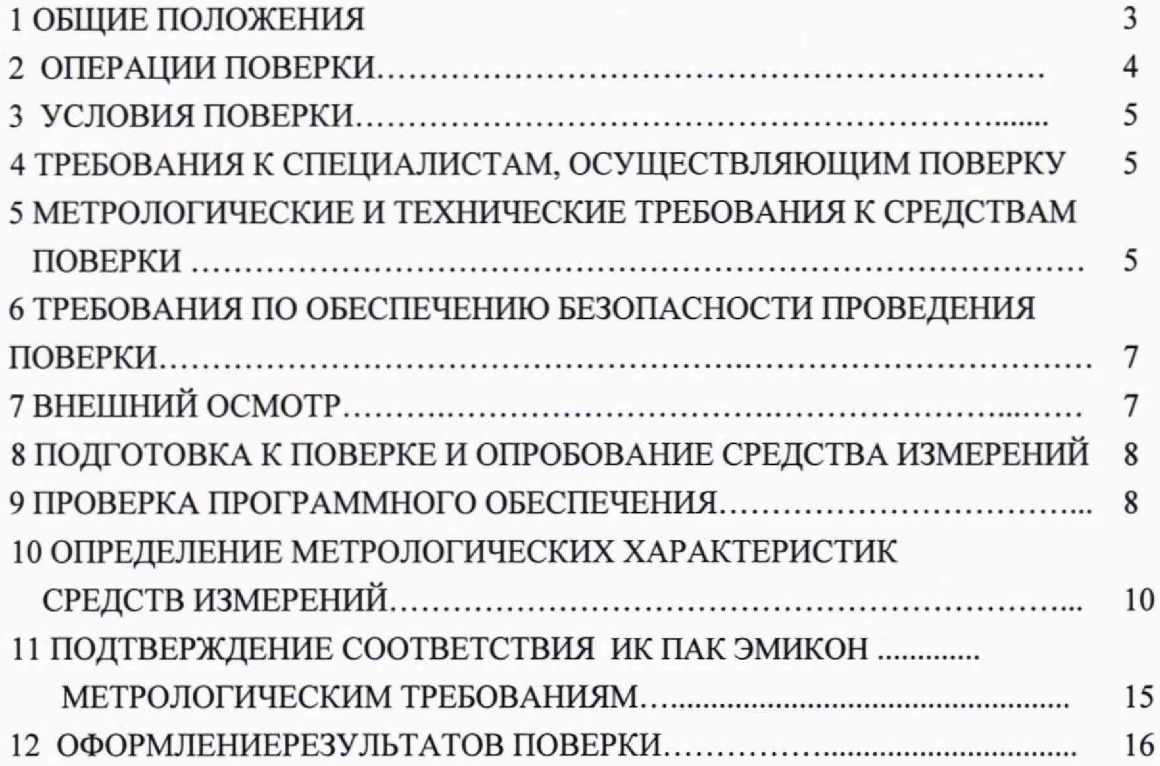

2

#### 1. ОБЩИЕ ПОЛОЖЕНИЯ

1.1 Настоящая методика устанавливает требования к проведению первичной и периодической поверок каналов измерительных программно-аппаратных комплексов ЭМИКОН (далее ИК ПАК ЭМИКОН).

1.2 ИК ПАК ЭМИКОН предназначены для преобразования стандартных выходных сигналов от не входящих в состав ИК ПАК ЭМИКОН первичных измерительных преобразователей в виде силы и напряжения постоянного тока, электрического сопротивления постоянному току от термопреобразователей сопротивления и сигналов термопар с отображением результатов в единицах технологических параметров на мониторах рабочих станций оператора, а также для воспроизведения аналоговых сигналов силы постоянного тока.

1.3 ИК ПАК ЭМИКОН строятся на базе модулей аналогового ввода-вывода серии DCS- 2000 (Регистрационные номера в Федеральном информационном фонде по обеспечению единства измерений - далее per. № - 21926-15 и 52079-12) и серии МКСО (per. № 71586-18) и относятся к проектно-компонуемым изделиям. Состав ИК определяется проектной документацией на конкретный технический объект.

В состав ИК ПАК ЭМИКОН, в зависимости от проекта, входят модули ввода / вывода аналоговых сигналов серий DCS-2000 и МКСО, процессорные модули серии DCS-2000 исп.З и АРМ для визуализации результатов преобразования / задания уровней воспроизводимых ИК сигналов.

1.4 При построении ИК на базе модулей ввода серии DCS -2000 в состав ИК могут также входить промежуточные измерительные преобразователи (ПП), указанные в руководстве по эксплуатации ИК ПАК ЭМИКОН АЛГВ.420609.050 РЭ.

1.5 ИК ПАК ЭМИКОН могут входить в состав автоматизированных систем управления технологическими процессами (АСУ ТП), систем автоматического пожаротушения, систем телемеханики и других программно-технических комплексов.

1.6 В зависимости от состава основных измерительных компонентов ИК по функциональному назначению подразделяют на шесть групп:

1) ИК вида 1 - измерение сигналов от датчиков в виде силы постоянного тока;

2) ИК вида 2 - измерение сигналов от датчиков в виде напряжения постоянного электрического тока;

3) ИК вида 3 - измерение сигналов от ТС с отображением в температурном эквиваленте;

4) ИК вида 4 - измерение сигналов от ТС с ПП «сопротивление ТС - сила тока», модулем измерения постоянного тока и отображением в температурном эквиваленте;

5) ИК вида 5 - измерение выходных сигналов от термопар в виде ТЭДС и отображением в температурном эквиваленте;

6) ИК вида 6 - воспроизведение силы постоянного электрического тока.

1.7 ПАК ЭМИКОН должен быть сконфигурирован и настроен таким образом, чтобы число значащих цифр при считывании показаний его ИК позволяло оценить погрешности измерений.

После ремонта ИК ПАК ЭМИКОН, если это могло повлиять на метрологические характеристики ИК, а также после замены измерительных компонентов, входящих в их состав, проводится внеочередная поверка в объёме первичной поверки. Допускается проводить поверку только тех ИК, которые подверглись указанным выше воздействиям. При этом срок действия поверки в части данных ИК устанавливается до окончания срока действия поверки ИК ПАК ЭМИКОН в целом.

1.9 Допускается проведение поверки отдельных измерительных каналов из состава ИК ПАК ЭМИКОН в соответствии с заявлением владельца, с обязательным указанием в сведениях о поверке информации об объёме проведённой поверки

1.10 Выполнение всех требований настоящей методики обеспечивает прослеживаемость поверяемых ИК ПАК ЭМИКОН к государственным первичным эталонам ГЭТ 4-91 единицы силы постоянного электрического тока, ГЭТ13-2001 единицы электрического напряжения, ГЭТ 14-2014 единицы электрического сопротивления.

## 2 ОПЕРАЦИИ ПОВЕРКИ

Перечень операций, которые должны проводиться при первичной и периодических поверках ИК ПАК с указанием разделов, в которых изложен порядок и методика их выполнения, приведен в таблице 1.

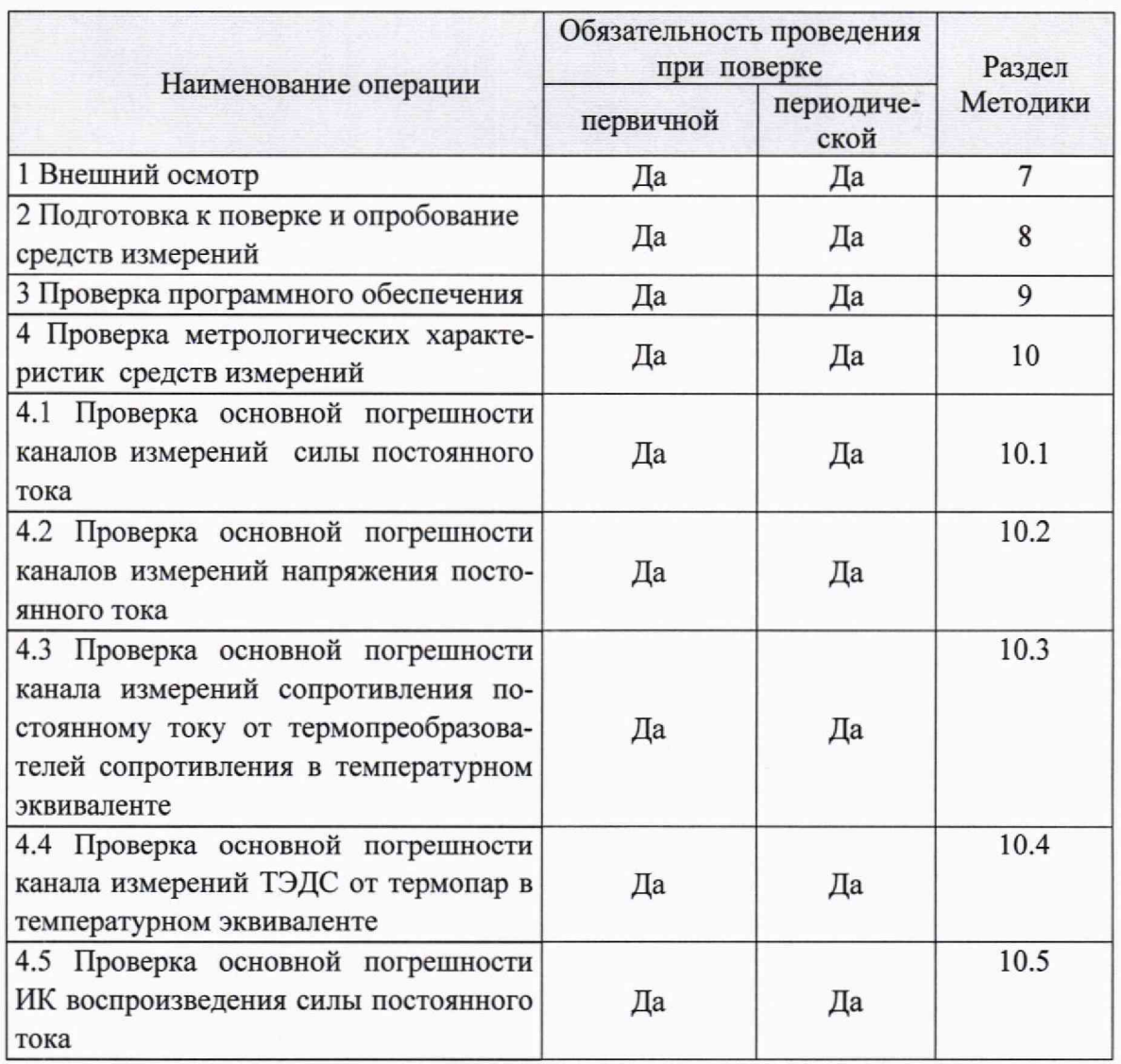

## Таблица 1 - Перечень операций поверки

#### Продолжение таблицы 1

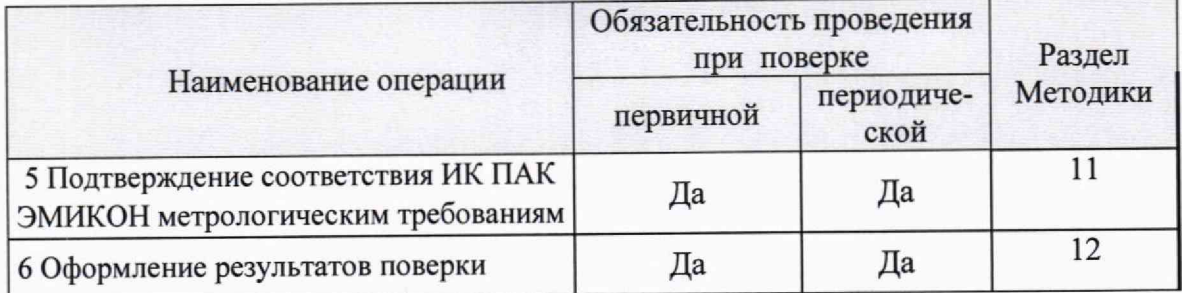

## 3 УСЛОВИЯ ПОВЕРКИ

3.1 Проверка ИК ПАК ЭМИКОН проводится в нормальных условиях:

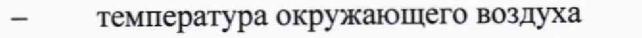

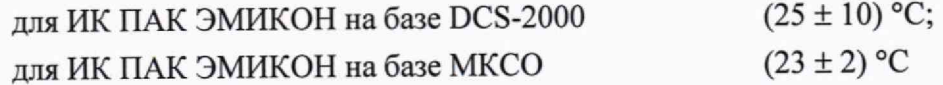

- относительная влажность воздуха от 50 до 80 % при +25 °С без конденса-

ции;

атмосферное давление (84 - 106,7) кПа.

Параметры электрического питания ИК ПАК ЭМИКОН: напряжение постоянного тока, В :

- для ИК с модулями МКСО: от 19 до 27
- для ИК с модулями AI-10-хх.хх, AI-11-хх.хх, с А1-12-00.хх по А1-12-30.хх, АО-11-хх, AI-19-хх. $01: 25 \pm 2\%$
- для ИК с модулями с AI-12-32.00 по AI-12-35,00: 24 ± 10%
- для ИК с остальными модулями DCS-2000: от 18 до 36

## 4 ТРЕБОВАНИЯ К СПЕЦИАЛИСТАМ, ОСУЩЕСТВЛЯЮЩИМ ПОВЕРКУ

К проведению поверки ИК ПАК ЭМИКОН допускаются поверители из числа сотрудников организаций, аккредитованных на право проведения поверки в соответствии с действующим законодательством РФ, изучившие настоящую методику, руководство по эксплуатации на ИК ПАК ЭМИКОН, и на измерительные модули контроллеров серий DCS -2000 и МКСО и прошедшие инструктаж по технике безопасности, а также имеющие стаж работы по данному виду измерений не менее 1 года.

5 МЕТРОЛОГИЧЕСКИЕ И ТЕХНИЧЕСКИЕ ТРЕБОВАНИЯ К СРЕДСТВАМ ПОВЕРКИ

5.1 При проведении поверки применяются средства измерения и вспомогательные средства, указанные в таблице 2.

Таблица 2 - Метрологические и технические требования к средствам поверки

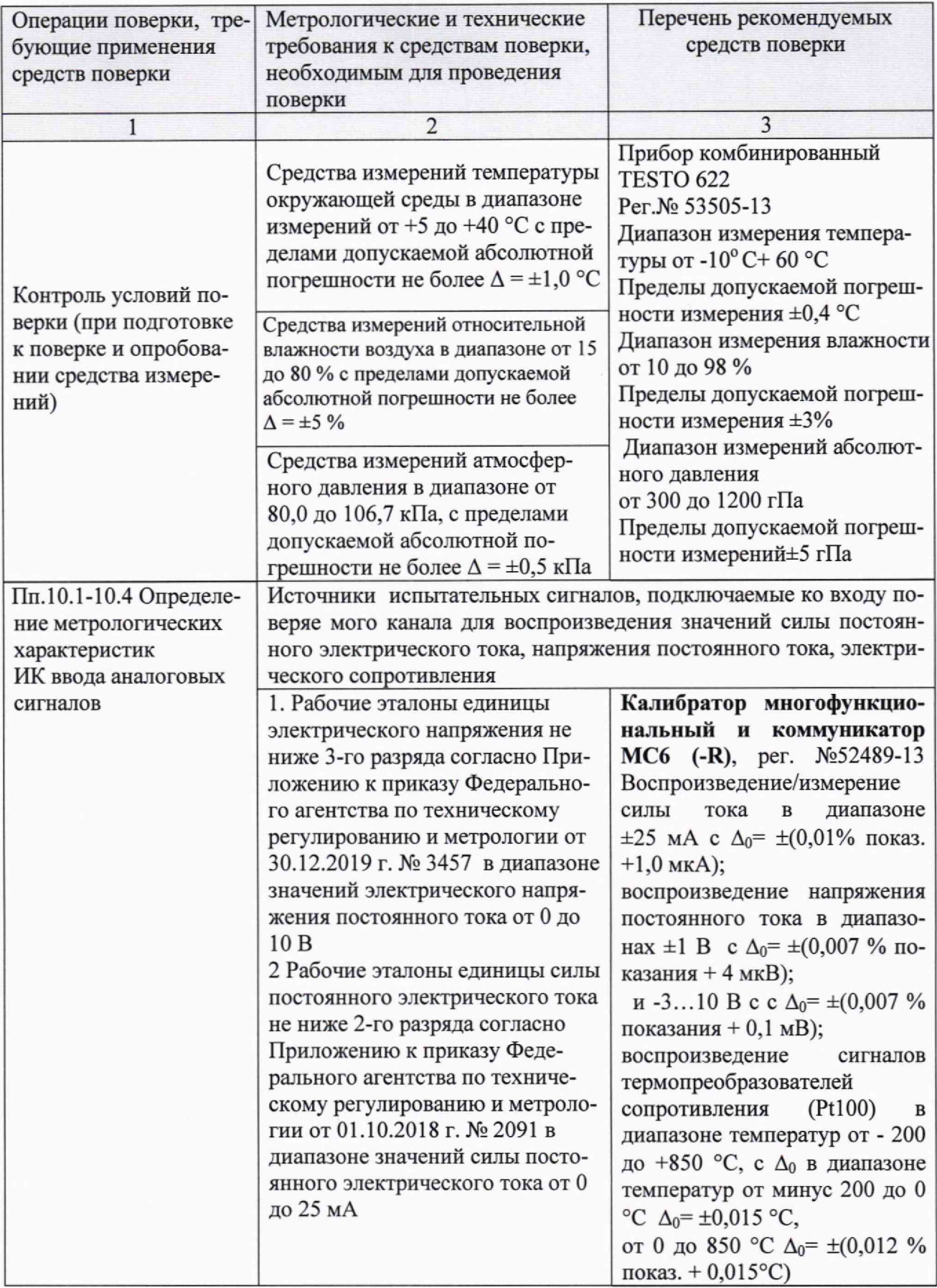

Продолжение таблицы 2

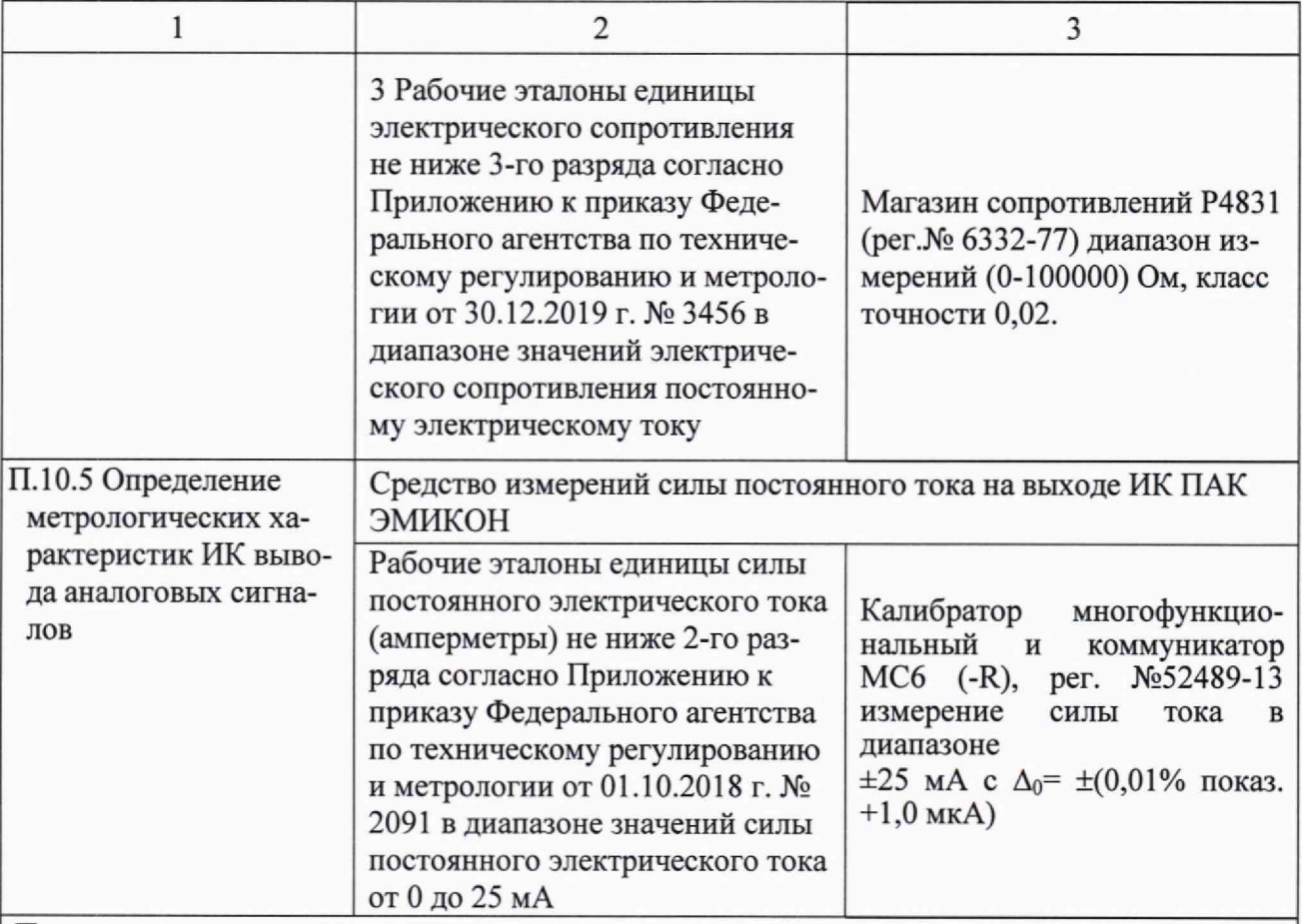

Примечания:

1) Рег.№ - номер в Федеральном информационном фонде по обеспечению единства измерений;

2) Допускается использовать при поверке другие утвержденные и аттестованные эталоны единиц величин или поверенные средства измерений, удовлетворяющие метрологическим требованиям, указанным в таблице;

3) Погрешность эталона должна быть не более 1/5 предела контролируемого значения погрешности.

## 6 ТРЕБОВАНИЯ ПО ОБЕСПЕЧЕНИЮ БЕЗОПАСНОСТИ ПРОВЕДЕНИЯ ПОВЕРКИ

6.1 При проведении поверки должны соблюдаться требования безопасности, установленные «Правилами по охране труда при эксплуатации электроустановок», «Правилами технической эксплуатации электроустановок потребителей», а также требования безопасности, указанные в руководстве по эксплуатации ИК ПАК ЭМИКОН АЛГВ.420609.050 РЭ.

6.2 Персонал, проводящий поверку, должен иметь группу по технике безопасности не ниже 3-ей.

## 7 ВНЕШНИЙ ОСМОТР

7.1 При внешнем осмотре устанавливают соответствие поверяемого канала требованиям эксплуатационной документации.

7.2 При внешнем осмотре проверяют:

- соответствие заводских номеров компонентов ИК, указанных в заявке на повер-

ку,

- отсутствие видимых дефектов, способных оказать влияние на безопасность проведения поверки, а также на функциональные или технические характеристики измерительного канала,

- наличие маркировки и надписей, относящихся к местам присоединения,

7.3 По результатам осмотра делают отметку о соответствии в протоколе поверки.

7.4 При выявлении дефектов, способных оказать влияние на безопасность проведения поверки или на результаты поверки, устанавливается возможность их устранения до проведения проверки. При отсутствии возможности устранения дефектов, ИК ПАК ЭМИКОН к поверке не допускаются.

### 8 ПОДГОТОВКА К ПОВЕРКЕ И ОПРОБОВАНИЕ СРЕДСТВА ИЗМЕРЕНИЙ

8.1 ИК ПАК ЭМИКОН готовят к работе в соответствии с руководством по эксплуатации, средства поверки - в соответствии с их эксплуатационной документацией.

8.2 Перед поверкой ИК ПАК ЭМИКОН выдерживают в условиях, указанных в п. 3 не менее двух часов.

8.3 Опробование ИК ПАК ЭМИКОН проводят в соответствии с руководством по эксплуатации. Допускается совмещать опробование с процедурой проверки погрешности каналов.

## 9 ПРОВЕРКА ПРОГРАММНОГО ОБЕСПЕЧЕНИЯ

9.1 Проверка заключается в определении соответствия идентификационного номера версии встроенного ПО (ВПО) модулей аналогового ввода-вывода и программного модуля OIP прикладного ПО идентификационным номерам, указанным в таблице 1 описания типа средств измерения ИК ПАК ЭМИКОН.

Примечания:

1) Цифровым идентификатором ПО является номер версии.

2) Цифровой идентификатор (контрольная сумма) метрологически значимых компонентов ПО не используется.

9.2 Для определения идентификационного наименования и идентификационного номера ВПО измерительных модулей серий DCS-2000 и МКСО:

9.2.1 На кадре диагностики шкафа SCADA-системы выбрать проверяемый модуль, после чего откроется окно диагностики выбранного модуля (см. рис. 1).

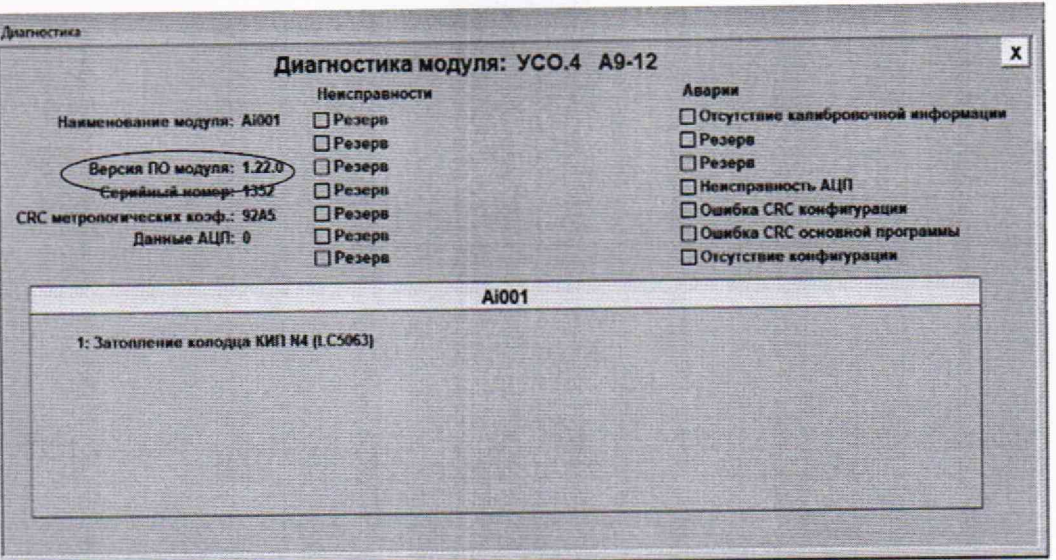

Рисунок 1 - Определение идентификационного номера ВПО модуля на видеокадре АРМ

9.2.2 В появившемся окне в поле "Наименование модуля" будет отображаться идентификационное наименование ВПО выбранного модуля, а в поле "Версия ПО модуля" - идентификационный номер ВПО.

9.2.3 Идентификатор модуля, серийный номер и идентификационный номер программного обеспечения должны соответствовать соответствующей записи в паспорте модуля.

9.3 Для определения идентификационного номера модуля OIP прикладного ПО:

9.3.1 Подключить к коммутатору верхнего уровня автоматизированное рабочее место инженера (далее - АРМ).

9.3.2 Согласно Описанию программного обеспечения среднего уровня АЛГВ.0262-01-33-ххх системы, содержащей ИК ПАК ЭМИКОН (п.3.1 «Структура программы с описанием функций составных частей и связи между ними», таблица «Переменные проекта - Массивы диагностики BУ», строка Oip\_version - Версия модуля OIP), определить адреса ячеек памяти контроллера, по которым расположены идентификационные номера модуля OIP прикладного ПО. Идентификационный номер модуля OIP в памяти контроллера представлен в виде пяти регистров, младшая цифра идентификационного номера расположена в ячейке со старшим адресом.

9.3.3 Запустить на АРМ сервисное ПО «Монитор памяти ПЛК». В поле «Device Address» ввести IP-адрес центрального контроллера, в поле «Connection» выбрать «МВ TCP/IP Connection» В поле «Address» ввести младший адрес ячеек памяти контроллера, по которым расположены идентификационные номера модуля OIP прикладного ПО.

9.3.4 В окне Монитора памяти ПЛК нажать кнопку «Старт». В ячейках с указанными адресами отобразятся идентификационные номера модуля OIP прикладного ПО (см. рис. 2).

9.3.5 Для доступа к памяти контроллера наряду с сервисным ПО «Монитор памяти ПЛК» может использоваться любой аналогичный ТСР-клиент, работающий по открытому протоколу ModBus TCP.

| CTON<br>Старт                                                                                  |          | Загрузить<br>Выгрузить |              |              | Настроика О программе |                     |             | Свернуть |              |             |
|------------------------------------------------------------------------------------------------|----------|------------------------|--------------|--------------|-----------------------|---------------------|-------------|----------|--------------|-------------|
| 90 3MMKOH Data type: All memory<br>Address:<br>IP Address: 192.168. 1 .229<br>$\vert$ 1<br>ID: |          |                        |              |              |                       |                     |             |          |              |             |
|                                                                                                | 90       | Q1                     | 92           | 93           | 94                    | 95                  | 96          | 97       | 98           | 99          |
| 90                                                                                             |          | $\bf{0}$               | $\theta$     | 6            | $\theta$              | $\bf{0}$            | $\bf{0}$    | $\theta$ | $\bf{0}$     | $\bf{0}$    |
| 100                                                                                            |          | π                      | π            | $\bf{0}$     | $\bf{0}$              | 0                   | $\bf{0}$    | 0        | 0            | 0           |
| 110                                                                                            | 0        | $\bf{0}$               | $\bf{0}$     | $\bf{0}$     | 0                     | $\bf{0}$            | $\Omega$    | Ω        | 0            | 0           |
| 120                                                                                            | 0        | $\theta$               | $\bf{0}$     | $\mathbf{0}$ | $\theta$              | $\mathbf{0}$        | $\mathbf 0$ | 0        | $\bf{0}$     | 0           |
| 130                                                                                            | 0        | $\ddot{\mathbf{0}}$    | $\Omega$     | $\mathbf{0}$ | $\theta$              | $\ddot{\mathbf{0}}$ | 0           | $\bf{0}$ | $\mathbf{0}$ | $\mathbf 0$ |
| 140                                                                                            | $\bf{0}$ | $\theta$               | $\bf{0}$     | $\bf{0}$     | $\Omega$              | $\ddot{\mathbf{0}}$ | $\bf{0}$    | 0        | $\bf{0}$     | 0           |
| 150                                                                                            | $\theta$ | $\bf{0}$               | $\mathbf{0}$ | $\mathbf{0}$ | 0                     | $\ddot{\mathbf{0}}$ | $\bf{0}$    | û        | $\mathbf{0}$ |             |
| 160                                                                                            | 0        | 0                      | $\bf{0}$     | 0            | $\bf{0}$              | 0                   | $\bf{0}$    | O        | $\mathbf{0}$ |             |
| 170                                                                                            | $\theta$ | $\theta$               | 0            | $\Omega$     | 0                     | 0                   | 0           | $\theta$ | $\bf{0}$     |             |
| 180                                                                                            | $\bf{0}$ | 0                      | 0            | $\bf{0}$     | $\mathbf{0}$          | 0                   | $\bf{0}$    | 0        | $\bf{0}$     |             |

Рисунок 2 - Определение идентификационного номера модуля OIP на видеокадре АРМ

10 ОПРЕДЕЛЕНИЕ МЕТРОЛОГИЧЕСКИХ ХАРАКТЕРИСТИК СРЕДСТВ **ИЗМЕРЕНИЙ** 

10.1 Проверка основной погрешности каналов измерений силы постоянного тока

10.1.1 Проверку основной погрешности проводят для всех каналов ввода силы постоянного тока.

Проверку проводят не менее, чем в пяти точках Zj, равномерно распределенных по диапазону контролируемого технологического параметра.

10.1.2 Собрать схему согласно рисунку 3.

Калибратор может подключаться, как к входным клеммам шкафа, так и к месту подключения первичного преобразователя (при периодической поверке по месту установки ПАК).

10.1.3 Подключить калибратор к проверяемому измерительному каналу. При подключении необходимо руководствоваться эксплуатационной документацией на калибратор.

10.1.4 Подать напряжение питания на ИК ПАК ЭМИКОН

10.1.5 Выбрать на АРМ режим отображения значений контролируемого технологического параметра для проверяемого канала.

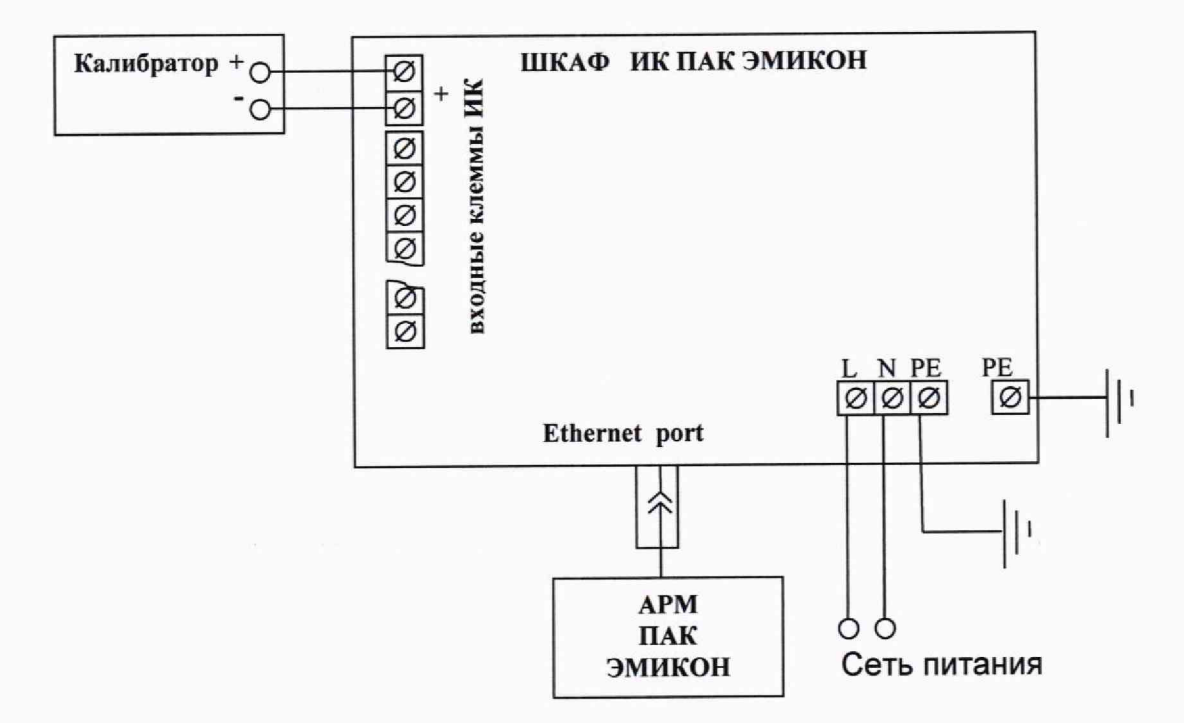

Рисунок 3 - Схема проверки погрешности преобразования ИК вида 1, 2, 5 аналоговых сигналов силы постоянного тока, напряжения постоянного тока, ТЭДС термоэлектрических преобразователей в температурном эквиваленте

10.1.6 Для каждой выбранной точки диапазона контролируемого технологического параметра Z<sub>i</sub> рассчитать значение входного сигнала канала I<sub>i</sub> по формулам:

 $I_i = 16 (Z_i - Zmin)/(Zmax-Zmin) + 4$  - для диапазона от 4 до 20 мА

- для диапазона от 0 до 20 мА  $I_i = 20 (Z_i - Zmin)/(Zmax-Zmin)$ 

где Zmin, Zmax - нижний и верхний пределы диапазона контролируемого технологического параметра.

10.1.7 Последовательно устанавливая на калибраторе рассчитанные значения  $\mathbf{I}$ , с экрана монитора АРМ ПАК ЭМИКОН считать установившиеся значения контролируемого технологического параметра Yi.

10.1.8 Фиксировать значения I<sub>i</sub> и Yi.

10.1.9 Повторить операции для остальных каналов измерения силы постоянного тока.

10.2 Проверка основной погрешности каналов измерений напряжения постоянного тока

10.2.1 Проверку основной погрешности проводят для всех каналов ввода напряжения постоянного тока.

Проверку проводят не менее, чем в пяти точках Zi, равномерно распределенных по диапазону контролируемого технологического параметра.

10.2.2 Собрать схему согласно рисунку 3.

Калибратор может подключаться, как к входным клеммам шкафа, так и к месту подключения первичного преобразователя (при периодической поверке по месту установки ПАК).

10.2.3 Подключить калибратор к проверяемому измерительному каналу. При подключении необходимо руководствоваться эксплуатационной документацией на калибратор.

10.2.4 Подать напряжение питания на ИК ПАК ЭМИКОН

10.2.5 Выбрать на персональном компьютере режим отображения значений контролируемого технологического параметра для проверяемого канала.

10.2.6 Для каждой выбранной точки диапазона контролируемого технологического параметра  $Z_i$  рассчитать значение входного сигнала канала U i по формуле:<br>  $I_i = 10 (Z_i - Zmin)/(Zmax-Zmin)$  - лля диапазона от 0 до 10 В.

 $U_i = 10$   $(Z_i - Zmin)/(Zmax-Zmin)$ где Zmin, Zmax - нижний и верхний пределы диапазона контролируемого технологического параметра.

10.2.7 Последовательно устанавливая на калибраторе рассчитанные значения Ui, с экрана монитора АРМ ПАК ЭМИКОН считать и фиксировать установившиеся значения контролируемого технологического параметра Yi.

10.2.8 Фиксировать значения Ui и Yi.

10.2.9 Повторить операции для остальных каналов измерения напряжения постоянного тока.

10.3 Проверка основной погрешности канала измерений сопротивления постоянному току от термопреобразователей сопротивления в температурном эквиваленте

10.3.1 Собрать схему подключений, приведенную на рис.4 для ИК вида 3 по п. 1.6 или рис.5 для ИК вида 4 п.1.6 с 4-х проводной или 3-х проводной схемой подключения термопреобразователя сопротивления (на рисунке показана 4-х проводная схема подключения).

Примечание: При 3-х проводной схеме подключения магазин сопротивления необходимо подключать к месту подключения термопреобразователя.

10.3.2 Подать напряжение питания на ИК ПАК ЭМИКОН.

10.3.3 Выбрать на АРМ режим отображения значений для проверяемого канала в температурном эквиваленте с номинальной статической характеристикой (НСХ), соответствующей НСХ подключаемого к поверяемому каналу термопреобразователя сопротивления

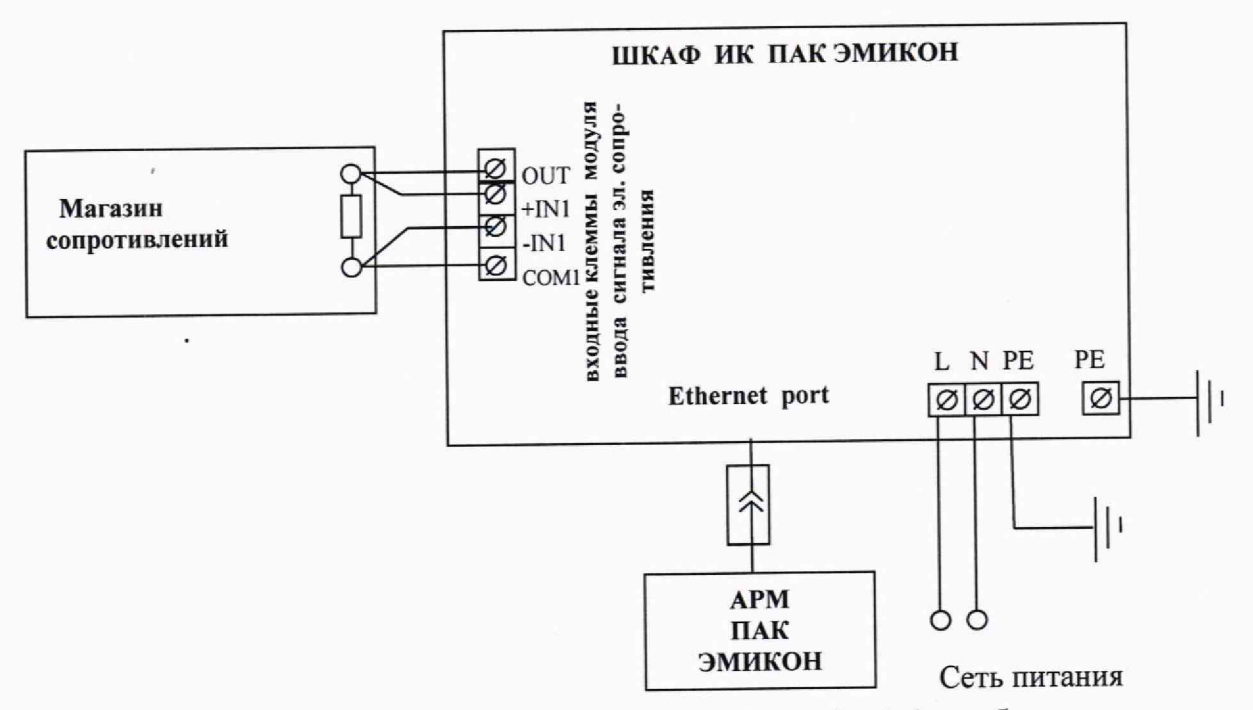

Рисунок 4 - Схема проверки погрешности ИК вида 3 п.1.6 преобразования сигналов термопреобразователей сопротивления в температурном эквиваленте

10.3.4 Последовательно воспроизвести с помощью магазина значения сопротивления постоянному току, эквивалентные значениям температуры для соответствующей **HCX** 

не менее, чем в пяти точках, равномерно распределенных по диапазону контролируемого технологического параметра.

10.3.5 Фиксировать заданные по НСХ с помощью магазина сопротивлений значения температуры и измеренные значения (отображенные на экране АРМ).

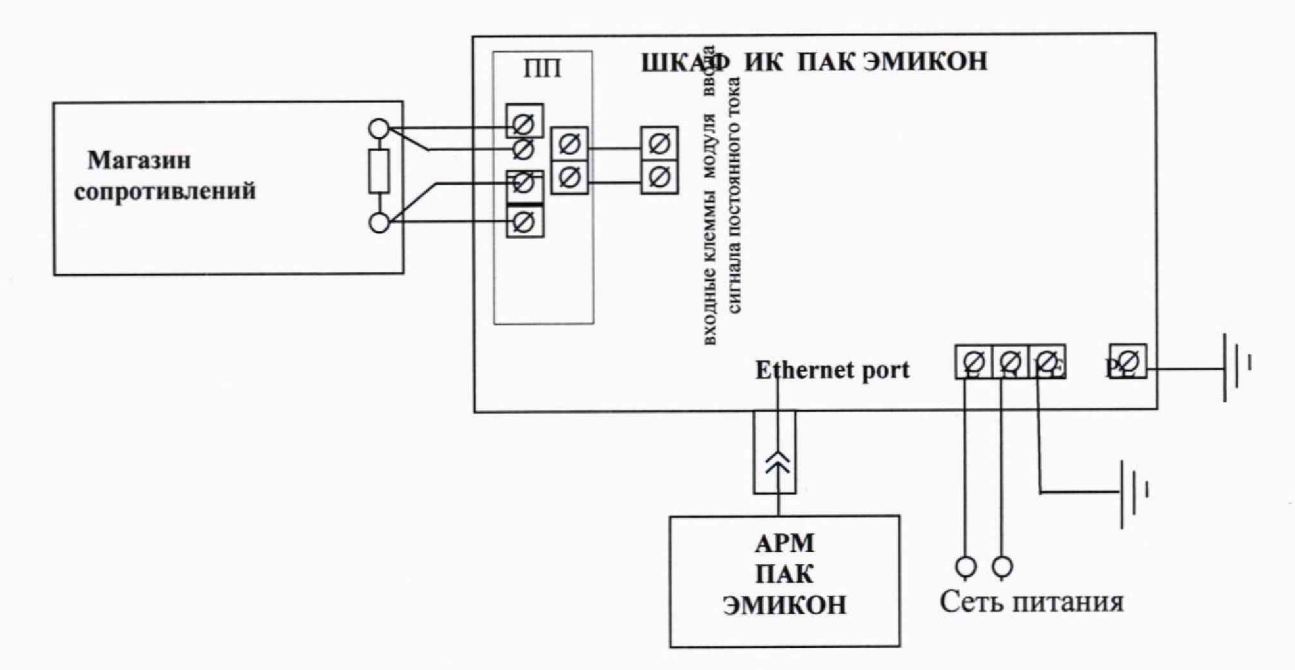

Рисунок 5 - Схема проверки погрешности ИК группы 4 п.1.6 преобразования сигналов термопреобразователей сопротивления с ПП сопротивления в ток и модулем измерения постоянного тока в температурном эквиваленте.

10.3.6 Повторить операции, приведенные в п.п. 10.3.4, 10.3.5 для каждого из каналов.

10.4 Проверка основной погрешности канала измерений ТЭДС термоэлектрических преобразователей в температурном эквиваленте.

10.4.1 Собрать схему подключений, приведенную на рис.3.

10.4.2 Подать напряжение питания на ИК ПАК ЭМИКОН.

10.4.3 Выбрать на АРМ режим отображения значений для поверяемого канала в температурном эквиваленте с номинальной статической характеристикой (НСХ), соответствующей НСХ подключаемого к поверяемому каналу термоэлектрического преобразователя.

10.4.4 Настраивают ИК на измерение ТЭДС с учетом внутренней компенсации температуры холодного спая термопар. Измеряют температуру холодного спая (лабораторным термометром), используют измеренную температуру txc для ввода в значения сигналов от калибратора

Примечание - при невозможности измерить температуру вблизи температурного датчика ТЅ-01А допускается использовать значение txc, индицируемое каналом при замыкании его входных контактов..

10.4.5 Последовательно воспроизвести с помощью калибратора значения напряжения постоянного тока (мВ), эквивалентные значениям температуры для соответствующей НСХ по ГОСТ Р 8.585-2001, не менее, чем в пяти точках, равномерно распределенных по диапазону измерений напряжения постоянного тока термоэлектрических преобразователей в температурном эквиваленте.

10.4.6 Фиксировать заданные по НСХ с помощью калибратора значения температуры и измеренные значения (отображенные на экране АРМ).

10.4.7 Повторить операции по п.п. 10.4.5 - 10.4.6 для каждого из каналов

10.5 Проверка основной погрешности ИК воспроизведения силы постоянного то-

ка

10.5.1 Собрать схему согласно рисунку 6.

10.5.2 Подключить калибратор к поверяемому измерительному каналу.

10.5.3 Подать напряжение питания на ИК ПАК ЭМИКОН.

10.5.4 Выбрать на компьютере АРМ режим воспроизведения силы постоянного

тока.

10.5.5 С АРМ ПАК ЭМИКОН последовательно задать значения силы постоянного тока, не менее, чем в пяти точках, равномерно распределенных по диапазону воспроизведения силы постоянного тока..

10.5.6 Фиксировать заданные и измеренные с помощью калибратора ( в режиме измерений) значения силы постоянного тока.

10.5.7 Повторить операции 10.5.5, 10.5.6 для каждого из каналов воспроизведения силы постоянного тока.

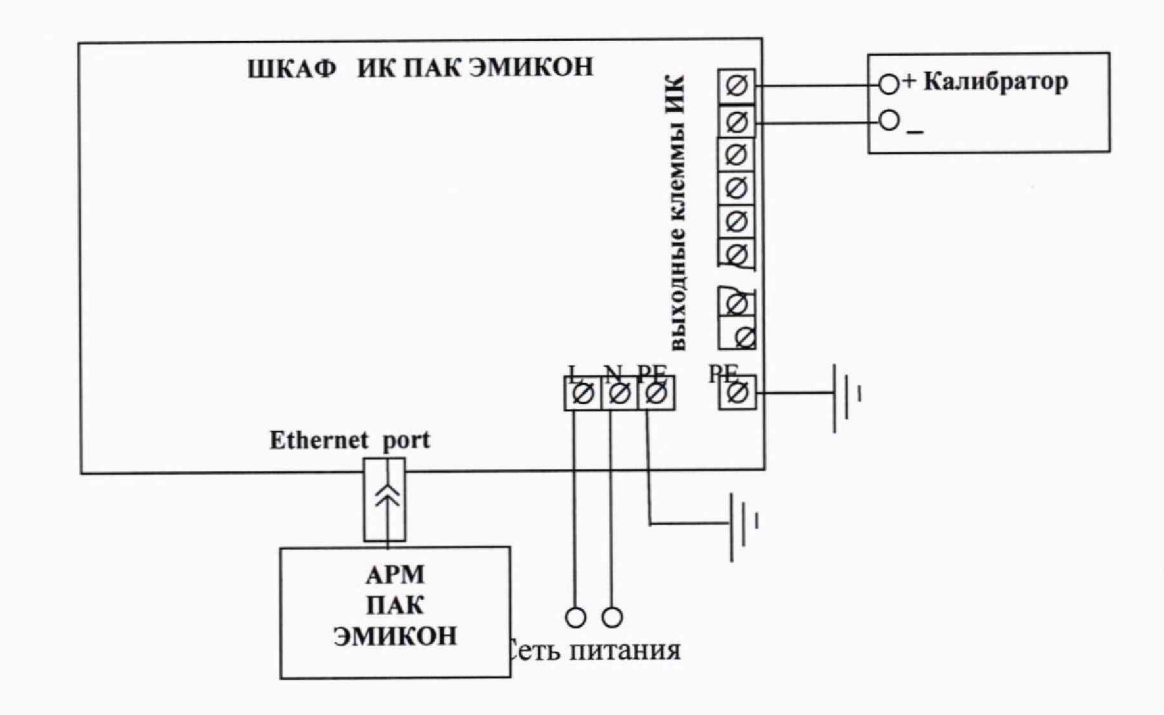

Рисунок 6 - Схема проверки погрешности ИК вида 6 воспроизведения сигналов силы постоянного тока.

#### $\Pi$ AK ЭМИКОН СООТВЕТСТВИЯ ИК ПОДТВЕРЖДЕНИЕ 11 МЕТРОЛОГИЧЕСКИМ ТРЕБОВАНИЯМ

11.1 Для ИК преобразования постоянного напряжения и тока в технологический параметр

- для каждой проверяемой точки Zi диапазона измерений рассчитывают граничные значения zik1, zik2, выраженные в единицах измеряемого физического параметра:

$$
z_{ik1} = Z_i - D_p ;
$$
  

$$
z_{ik2} = Z_i + D_p ,
$$

где: D<sub>p</sub> - предел допускаемых значений основной абсолютной погрешности ИК ПАК, выраженный в единицах измеряемого физического параметра:

$$
Dp = 0.01 \times \gamma_{HKo} \times (Zmax-Zmin);
$$

где  $\gamma_{HK_0}$  предел допускаемой основной приведенной погрешности ИК, приведенный в описании типа.

Если для каждой проверяемой точки і выполняются неравенства:

$$
Z_{ik1} < Y_i < Z_{ik2}
$$
, (i=1...5),

где Ү; измеренное ИК значение технологического параметра

считают, что погрешность в проверяемой точке находится в допустимых грани-

Если хотя бы одно, любое из этих неравенств не выполняется - канал бракуют.

11.2 Для ИК измерений сопротивления постоянному току термопреобразователей сопротивления и ТЭДС в температурном эквиваленте:

- для каждой проверяемой точки  $T_{0i}$  диапазона измерений рассчитывают граничные значения  $T_{ik1}$ ,  $T_{ik2}$ , выраженные в °С:

$$
T_{ik1} = T_{0i} - D_{pt};
$$

$$
\Gamma_{ik2} = T_{0i} + D_{pt},
$$

где: D<sub>pt</sub> - предел допускаемых значений основной абсолютной погрешности ИК ПАК, выраженный в °С, приведенный в описании типа.

Если для каждой проверяемой точки і выполняются неравенства:

$$
T_{ik1} < T_i < T_{ik2}
$$
,  $(I=1...5)$ ,

где Т<sub>і</sub> – измеренное значение ИК в градусах Цельсия,

считают, что погрешность в проверяемой точке находится в допустимых грани-

цах.

цах.

Если хотя бы одно, любое из этих неравенств не выполняется - канал бракуют.

11.3 Для ИК воспроизведения силы постоянного тока

- для каждой проверяемой точки Z<sub>i</sub> диапазона преобразования рассчитывают граничные значения I<sub>ik1</sub>, I<sub>ik2</sub>, выраженные в мА:

$$
I_{ik1} = I_i - D_{\text{output}};
$$
  

$$
z_{ik2} = Z_i + D_{\text{output}},
$$

где: D<sub>outp</sub> - предел допускаемых значений основной абсолютной погрешности ИК ПАК, выраженный в мА:

$$
D_{\text{outp}} = 0.01 \times \gamma_{HK_{\text{outo}}} \times (Z_{\text{max}} \text{-} Z_{\text{min}});
$$

Уикоию - предел допускаемой основной приведенной погрешности ИК, приведенный в описании типа.

Если для каждой проверяемой точки i выполняются неравенства:

 $I_{i k1} < I_i < I_{i k2}$ , (i=1...5),

где I<sub>i</sub> измеренное на выходе ИК значение тока

считают, что погрешность в проверяемой точке находится в допустимых границах.

Если хотя бы одно, любое из этих неравенств (при 1=1...5), не выполняется - канал бракуют.

#### 12 ОФОРМЛЕНИЕ РЕЗУЛЬТАТОВ ПОВЕРКИ.

12.1 Результаты поверки оформляют в соответствии с приказом Минпромторга России № 2510 от 31.07.2020 г. «Об утверждении порядка проведения поверки средств измерений, требований к знаку поверки и содержанию свидетельства о поверке».

12.2 Нанесение знака поверки на ИК ПАК ЭМИКОН не предусмотрено.

12.3 Протоколы поверки оформляют в произвольной форме.

12.4 В случае проведения поверки отдельных измерительных каналов из состава ИК ПАК ЭМИКОН в соответствии с заявлением владельца, в сведениях о поверке указывается информация об объёме проведённой поверки.

Разработал:

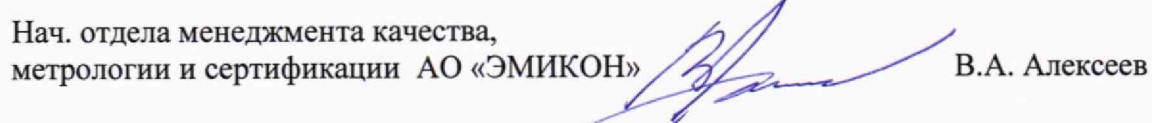

Проверили:

Зам. начальника отд.201 ФГБУ «ВНИИМС»

Вед. инженер отд.201 ФГБУ «ВНИИМС»

Ю.А. Шатохина

И.Г. Средина